## **Návod na instalaci doplňku eIdentity**

Popis kroků instalace doplňku pro prohlížeče Google Chrome a MS Edge

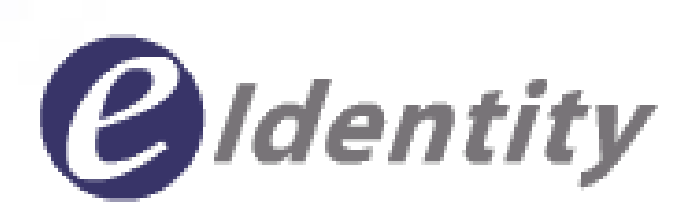

### **Stažení**

Ke zprovoznění je nutné stáhnout a nainstalovat samotný doplněk a instalátor hostitelské aplikace. Doplněk a instalátor jsou k dispozici na:

• <https://www.eidentity.cz/crypto-extension>

Po kliknutí na odkaz přidáme doplněk do prohlížeče. Postup instalace je uveden dále v tomto dokumentu.

• <https://www.eidentity.cz/crypto-extension-host>

Po kliknutí na odkaz stáhneme instalační soubor hostitelské aplikace. Tento soubor po stažení spustíme a nainstalujeme. Během instalace není nutné nic nastavovat nebo měnit. Postup instalace je uveden dále v tomto dokumentu.

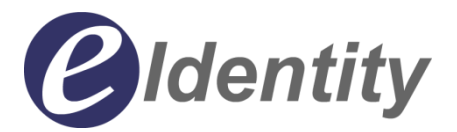

### **Instalace doplňku**

Kliknutím na uvedený odkaz budete přesměrováni na Internetový obchod chrome.

Zde zvolíme tlačítko "*Přidat do Chromu*"

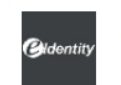

Domovská stránka > Rozšíření > eldentity crypto extension

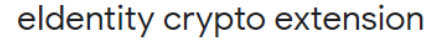

★★★★★ 0 ① | Produktivita | Uživatelé: 379

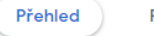

Postupy v oblasti ochrany soukromí

Přidat do Chromu

Podpora Související

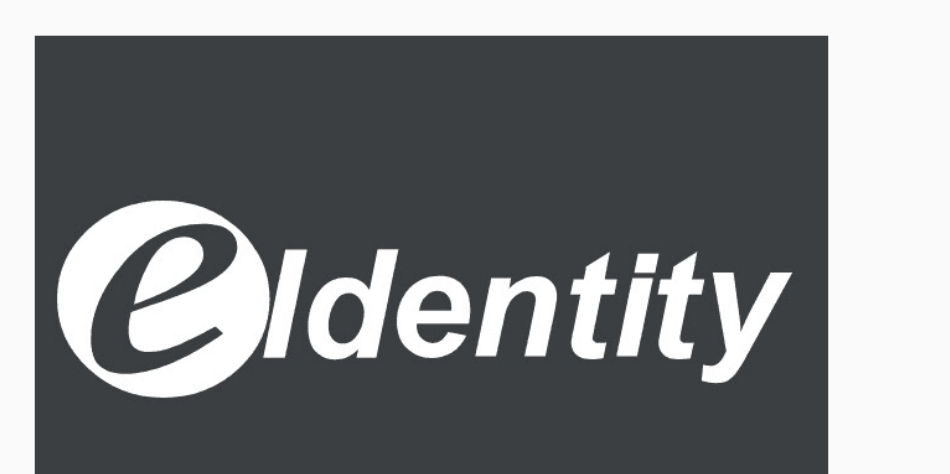

Recenze

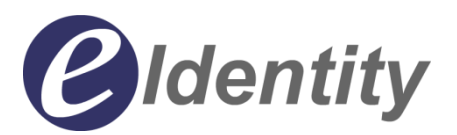

### **Instalace doplňku**

V dalším kroku instalace budete seznámení s bližšími oprávněními doplňku. Kliknutím "Přidat rozšíření" pokračujeme v instalaci doplňku.

#### Přidat rozšíření eldentity crypto extension? **California**

#### Může:

Čtení a úprava dat na webu všechny weby eidentity.cz a localhost Komunikovat se spolupracujícími nativními aplikacemi

> Přidat rozšíření Zrušit

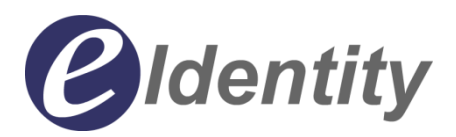

### **Instalace doplňku**

Úspěšné přidání do prohlížeče bude potvrzeno oznámením samotného prohlížeče. Tímto je doplněk v prohlížeči přidán. K jeho používání však potřebujeme doinstalovat hostitelskou aplikaci.

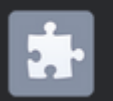

Do Chromu bylo přidáno rozšíření eldentity crypto extension

Chcete-li spravovat rozšíření, klikněte v nabídce Nástroje na příkaz Rozšíření.

×

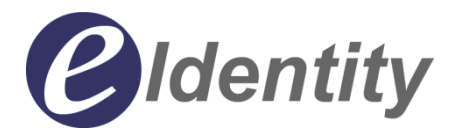

### **Instalace hostitelské aplikace**

Stažený instalátor spustíme a nainstalujeme. Během procesu instalace není potřeba nic měnit nebo nastavovat.

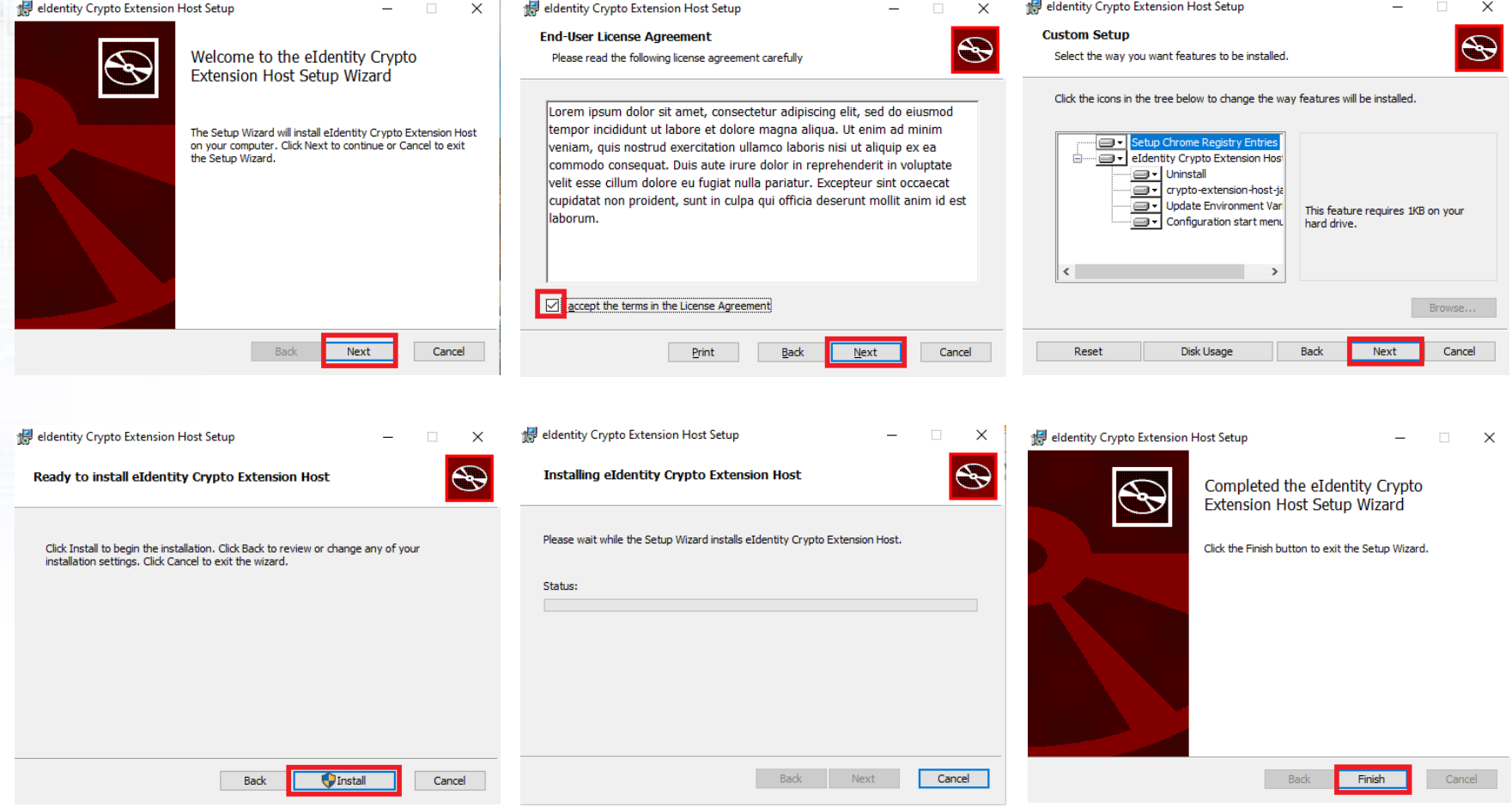

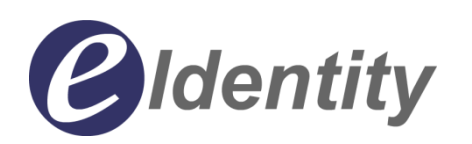

Nyní by měl být prohlížeč připraven využívat doplňku pro podepisování na stránkách eIdentity a generování privátních klíčů v procesu žádosti o certifikáty.

Proces instalace do prohlížeče MS Edge se může mírně lišit v části instalace doplňku, kdy MS Edge potřebuje povolit využívání doplňků z Internetového obchodu chrome.

# Konec

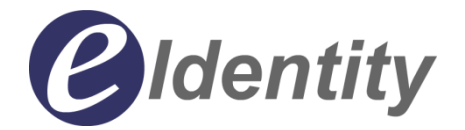